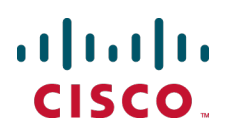

# **Cisco TelePresence FindMe (VCS Express)**

# Deployment Guide

VCS X8.2

**D14525.07 June 2014**

# **Contents**

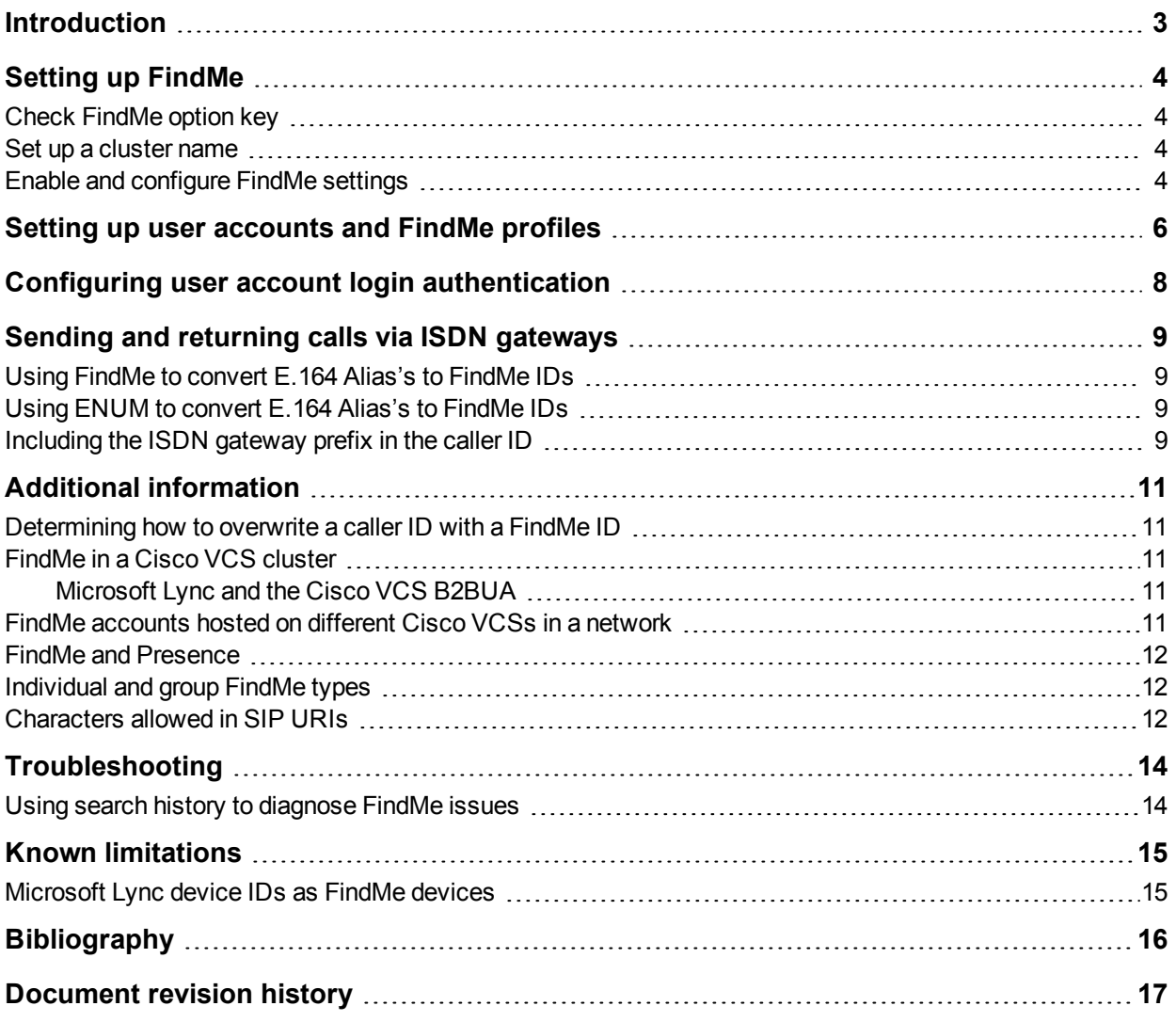

# <span id="page-2-0"></span>**Introduction**

FindMe provides the ability to specify which endpoints (video and audio-only) should ring when someone calls a user's FindMe ID. FindMe also allows a user to specify fallback devices which will be called if any of the primary devices are busy, and to specify fallback devices which will be called if none of the primary devices are answered.

An important feature of FindMe is that the administrator can configure the caller ID that is displayed on the called party's endpoint to be that of the caller's FindMe ID, rather than the ID of the caller's endpoint. This means that when that call is returned, the call will be to the FindMe ID, resulting in all that user's active FindMe location phones ringing, rather than just ringing the endpoint that happened to be the one they were at when they made the original call.

This guide assumes that the Cisco TelePresence Video Communication Server (Cisco VCS) has already been configured so that endpoints can register and that video calls can be made between those endpoints. It specifies the administrator level configuration required to set up FindMe on the Cisco VCS and to create user accounts with FindMe profiles.

This guide applies only to system deployments that do not use Cisco TelePresence Management Suite (Cisco TMS). If you are deploying FindMe in a system that uses Cisco TMS (for the mass provisioning of FindMe accounts), see *Cisco TMS Provisioning Extension Deployment Guide* instead. Note that if you subsequently migrate from a system deployment that does not use Cisco TMS to a system that does use Cisco TMS, any FindMe accounts that were configured on the Cisco VCS will be deleted and replaced by account data provided by Cisco TMS.

More information about how individual users can configure their FindMe accounts is available in *FindMe Express User Guide*.

# <span id="page-3-0"></span>**Setting up FindMe**

The Cisco VCS must have FindMe functionality enabled so that it knows to route calls to the devices associated with a user's FindMe ID.

# <span id="page-3-1"></span>**Check FindMe option key**

Ensure that the Cisco VCS has the FindMe option key installed (**Maintenance > Option keys**). If it does not, contact your reseller to obtain a key.

### <span id="page-3-2"></span>**Set up a cluster name**

When using FindMe, you must set up the Cisco VCS with a cluster name regardless of whether it is part of a cluster.

To set up or change the cluster name:

- 1. Go to **System > Clustering**.
- 2. Enter the **Cluster name**:
	- If the Cisco VCS is part of a cluster, set it to the fully qualified domain name used in SRV records that address the cluster, for example "cluster1.example.com".
	- If the Cisco VCS is not part of a cluster, set it to the fully qualified domain name used in SRV records that address the Cisco VCS, for example "vcs1.example.com".
- <span id="page-3-3"></span>3. Click **Save**.

### **Enable and configure FindMe settings**

To enable and configure FindMe on the Cisco VCS:

- 1. Go to **Applications > FindMe**.
- 2. Set **FindMe mode** to *On*.
- 3. We recommend that you set **Caller ID** to *FindMe ID*. The options are:
	- FindMe ID: the caller ID of a call being made through this Cisco VCS is replaced with the relevant FindMe ID.
	- Incoming ID: the caller ID is not altered; the caller ID presented to the called endpoint will be the ID of the endpoint initiating the call.

For more details on the use of Caller ID and FindMe ID, see [Determining](#page-10-1) how to overwrite a caller ID with a FindMe ID [p.11].

- 4. If you do not want users to be able to configure their own additional devices to add to their FindMe (their mobile phone number, for example) then set **Restrict users from configuring their devices** to *On*, otherwise leave it as *Off*.
- 5. Set up a Device creation message, such as "For Mobile and PSTN numbers, enter 9 followed by the phone number of the device to call, for example **901344123456**. This message is displayed when a user adds a new device and is useful for specifying, for example:
	- how the Cisco VCS can route calls out of a gateway to the PSTN
	- $\bullet$  the format of endpoint IDs
- 6. Click **Save**.

#### **FindMe configuration**

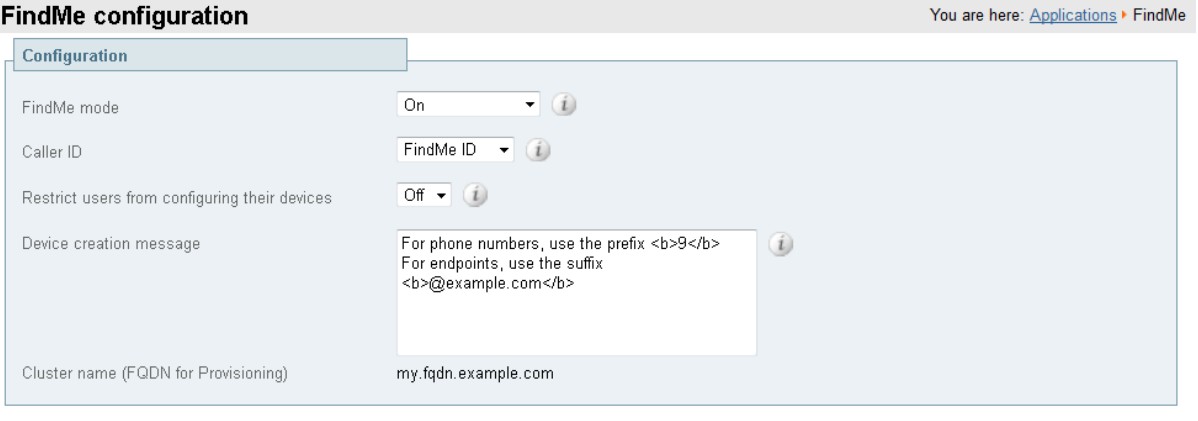

Save

The picture below shows example usage of the FindMe Express end-user interface. In particular it shows how the **Device creation message** may appear when a user is specifying a new device to add to their Findme profile.

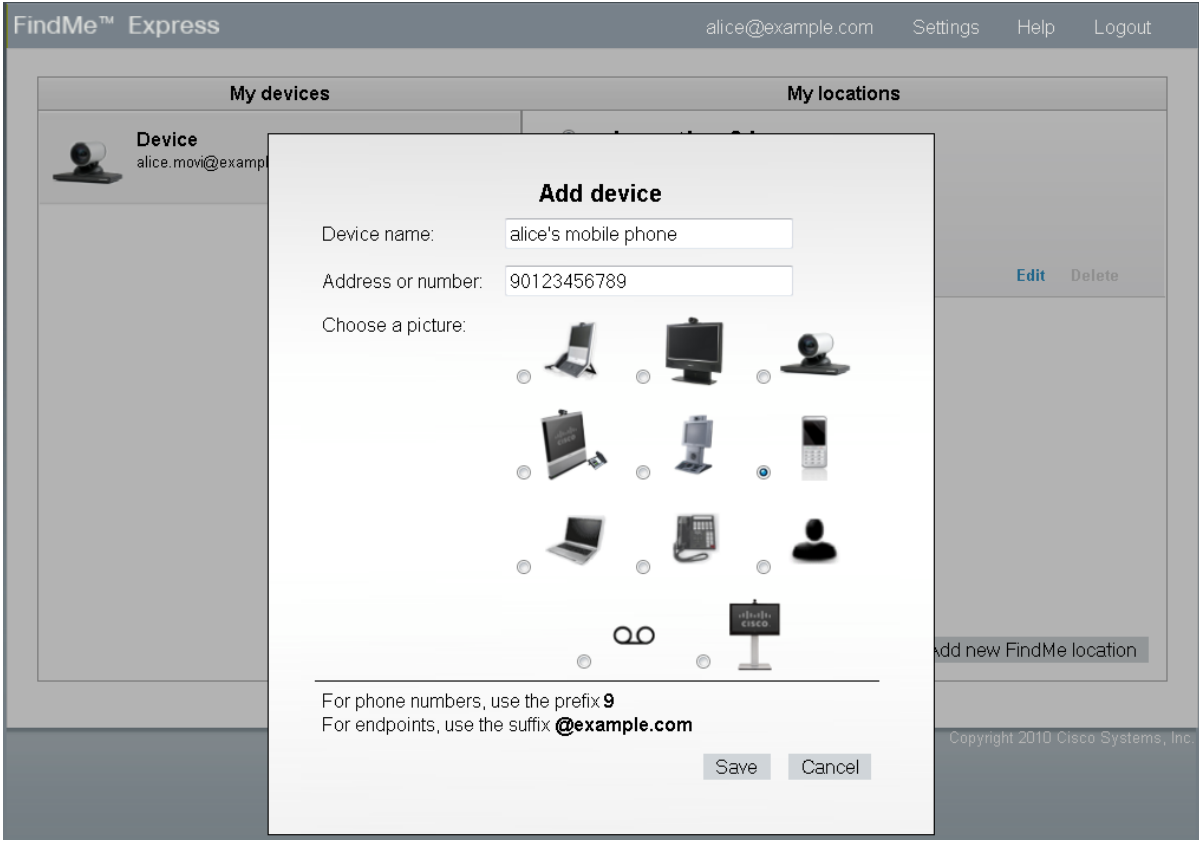

# <span id="page-5-0"></span>**Setting up user accounts and FindMe profiles**

FindMe profiles are configured in user accounts. User accounts are set up manually, one at a time through the Cisco VCS interface by the system administrator. After an account has been created, individual users can log in to their user account and manage their FindMe profile.

To set up user accounts on Cisco VCS:

- 1. Go to **Users > FindMe accounts**.
- 2. Click **New**.
- 3. Configure the fields as follows:

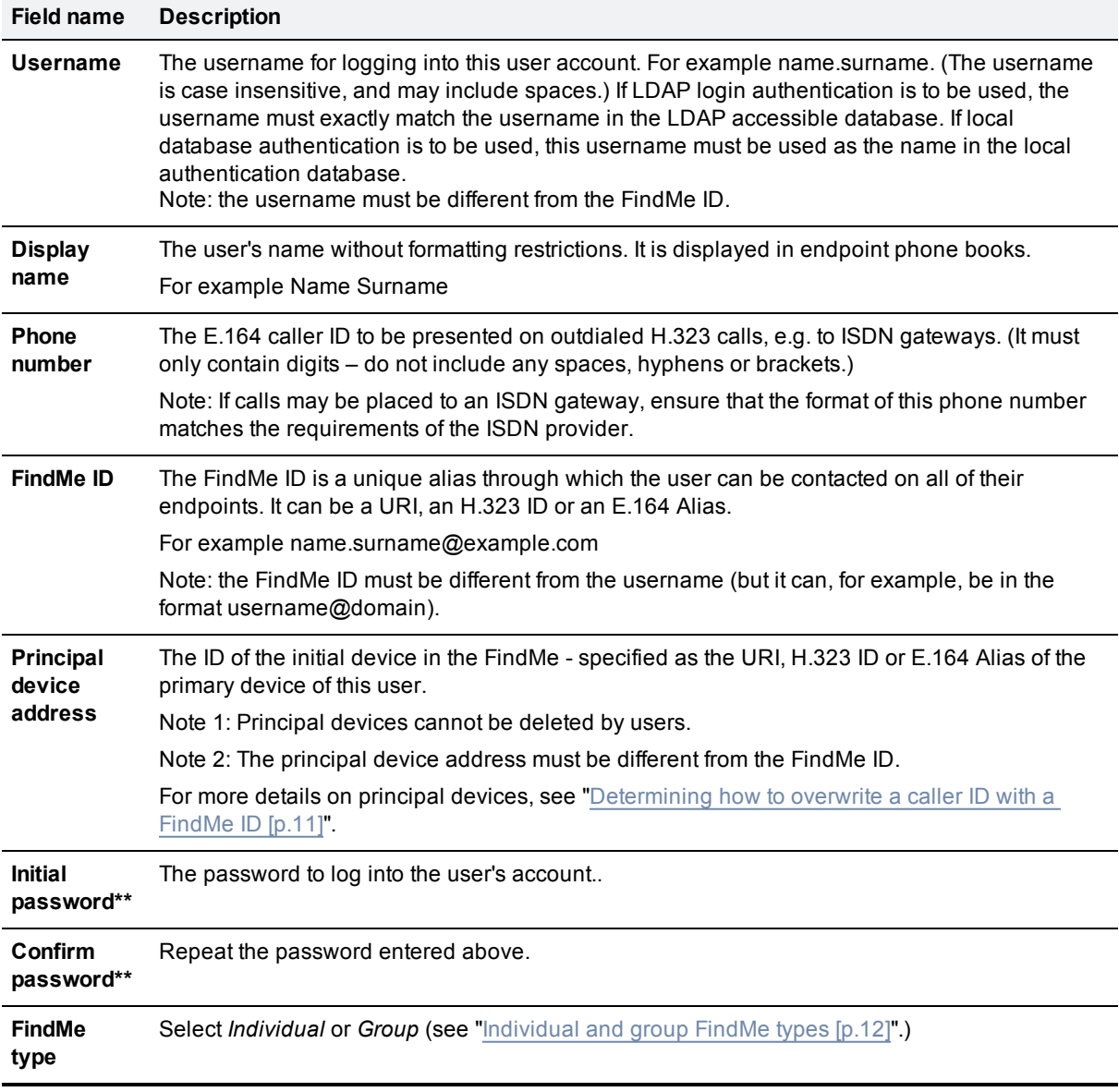

\*\* The password entries are displayed only if **FindMe authentication source** is set to *Local* (see "Configuring user account login [authentication](#page-7-0) [p.8]"). If **FindMe authentication source** is set to *Remote*, the login password is authenticated by the LDAP connected database.

- 4. Click **Save**.
- 5. Repeat steps 2 to 4 to create all the required user accounts.

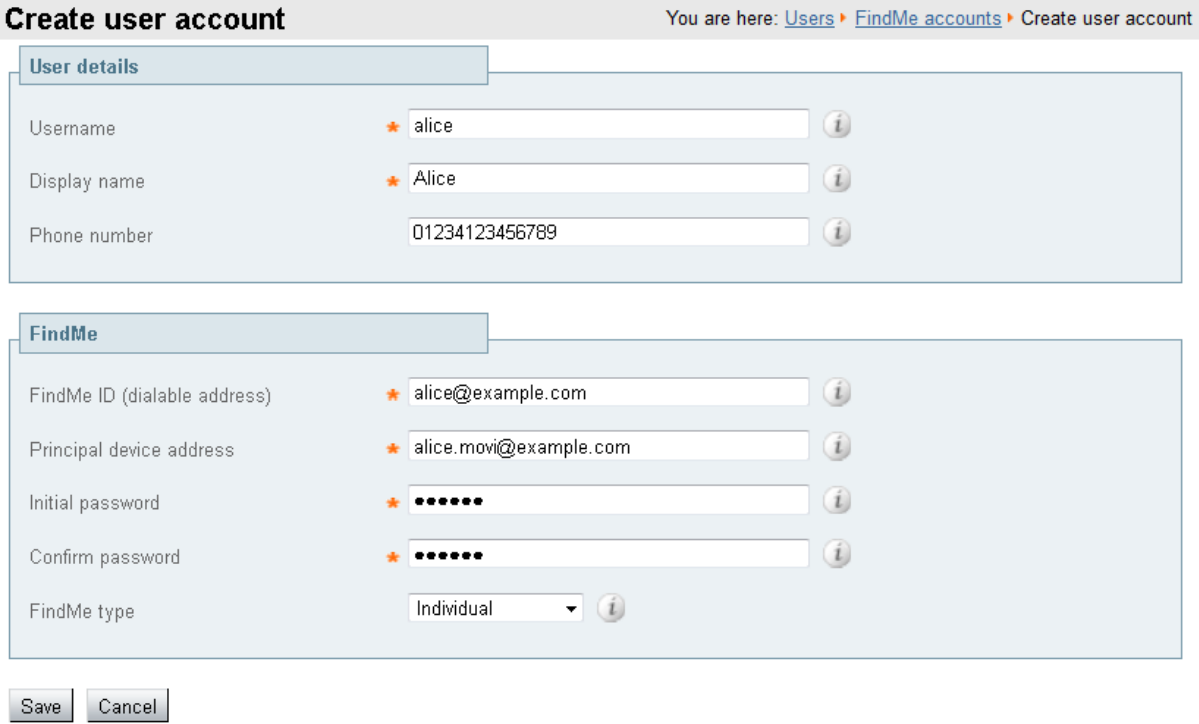

Additional FindMe devices can be added by following the Edit user link in the **Configure devices and locations** section. See *FindMe Express User Guide* for more details.

# <span id="page-7-0"></span>**Configuring user account login authentication**

When a user logs in to their FindMe account (through the **User Login** screen of the Cisco VCS) to configure their FindMe profile, their password can be authenticated against either a local database stored on the Cisco VCS or against an LDAP accessible database (such as Microsoft Active Directory).

To configure how user passwords are authenticated:

- 1. Go to **Users > LDAP configuration**.
- 2. Select the appropriate **FindMe authentication source**:
	- Use *Local* if the VCS is to store passwords locally. The user's password is initially configured when their account is created by the administrator. Users can modify their passwords by selecting the **Change Password** option at the top of the FindMe Express home page.
	- Use *Remote* if the VCS will authenticate passwords against an external credentials directory via LDAP. Users will not be able to modify their passwords through the FindMe Express interface.

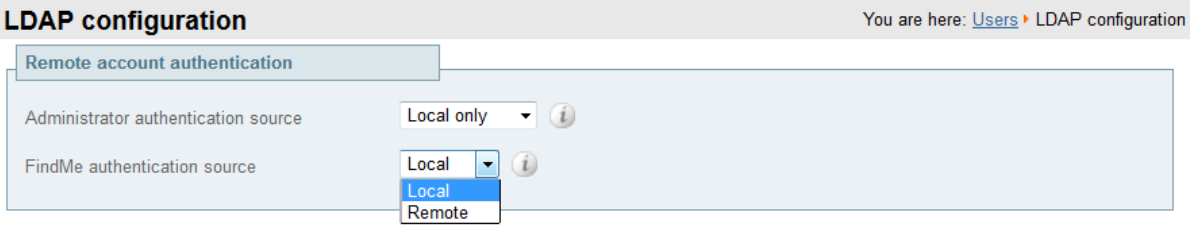

Save

Note that before a *Remote* authentication source can be used, the connection details to the LDAP authentication server must be configured – see *Authenticating Cisco VCS Accounts using LDAP Deployment Guide*.

# <span id="page-8-0"></span>**Sending and returning calls via ISDN gateways**

This section describes how to use FindMe with calls that are routed via an ISDN gateway (for example, when calling a mobile phone, or some other ISDN accessible destination).

If the Cisco VCS has **Caller ID** (**Applications > FindMe**) set to use the *FindMe ID*, the caller ID presented will be the user's E.164 phone number.

If the called party returns the call (and the E.164 Alias is routed by the network to an ISDN gateway on the video network), the call will be received by the ISDN gateway and forwarded to Cisco VCS with the E.164 phone number as the called number.

Cisco VCS therefore needs to be configured to route this call to the relevant FindMe ID in order to call the user's endpoints. This can be carried out either by using another FindMe entry, or by setting up ENUM.

### <span id="page-8-1"></span>**Using FindMe to convert E.164 Alias's to FindMe IDs**

This method uses an additional FindMe account to redirect E.164 dialed numbers to URIs.

For each user with both a URI-style or H.323 ID FindMe ID and an associated E.164 phone number, set up a second user account (**Users > FindMe accounts**) with:

- <sup>n</sup> the **Username**, for example **123456-name.surname**
- **n** the **FindMe ID** set to the user's E.164 phone number
- <sup>n</sup> the **Principal device address** set to the FindMe ID of their main account

This is a static mapping, so the user will not ever need to log in to this second (E.164) account. Any changes to devices associated with that user are always made in their main account.

### <span id="page-8-2"></span>**Using ENUM to convert E.164 Alias's to FindMe IDs**

Using ENUM allows incoming E.164 Alias's to be looked up in an ENUM server and the call forwarded to the URI associated with that number.

To use ENUM conversion, for each FindMe account you must set up the phone number as the ENUM address in the DNS server and then map that address to the FindMe ID for that account.

Full configuration and implementation details for ENUM are described in *ENUM dialing on Cisco VCS Deployment Guide*.

### <span id="page-8-3"></span>**Including the ISDN gateway prefix in the caller ID**

It is easier to return a PSTN / ISDN call that has been received through an ISDN gateway if the Cisco VCS is configured to include the prefix of the ISDN gateway in the caller ID.

To configure the **Gateway caller ID** on the Cisco VCS:

- 1. Go to **Configuration > Protocols > H.323**.
- 2. Set the **Gateway Caller ID** as appropriate. The options are:
	- *Include prefix:* the caller ID displayed on the receiving phone is the caller's phone number prefixed by the ISDN gateway's prefix. This means the recipient can directly return the call by selecting the number

and pressing return call (provided that an appropriate search rule is in place to allow calls with this prefix to be routed to the ISDN gateway). This is the recommended option.

• *Exclude prefix*: the caller ID displayed on the receiving phone is just the caller's phone number. To return the call, the number must either be redialed or edited prefixing it with the gateway prefix so that the call can be routed via the gateway to the telephone network.

Note that if the Cisco VCS interworks an E164 H.323 call, it creates a caller ID with a domain set to the IP address of the VCS that carried out the interworking. Appropriate search rules must be created to handle the routing of these calls, or a transform implemented that converts **number@IPofVCS** into **number@LocalSipDomain**.

# <span id="page-10-1"></span><span id="page-10-0"></span>**Additional information**

### **Determining how to overwrite a caller ID with a FindMe ID**

Cisco VCS can only overwrite the Caller ID with a FindMe ID if:

- the call signaling passes through the Cisco VCS (or Cisco VCS cluster) that hosts the FindMe account
- $\bullet$  the Cisco VCS can identify a FindMe as the owner of the endpoint caller ID; it can do this if the incoming caller ID provided in the call matches one of the following:
	- $\bullet$  a FindMe device which is only found in a single FindMe account
	- a single principal FindMe device (if the same device address is associated with more than one FindMe location).

If either condition is not met, the Incoming caller ID is passed through unchanged.

#### **Principal devices**

Principal devices are designed to be key devices for the user who owns them:

- <sup>n</sup> A device is identified as a principal device if it is the initially configured device when the FindMe account was created.
- **Dearth Channot delete a principal device from their account. Administrators can modify whether a device is a** principal device or not on the **Edit principal devices** page (**Users > FindMe accounts**, select an account, then select *Edit principal devices*).

### <span id="page-10-2"></span>**FindMe in a Cisco VCS cluster**

When FindMe is used with a Cisco VCS cluster, the FindMe option key must be enabled on every Cisco VCS peer in the cluster. The FindMe database is replicated across all peers in the cluster so that FindMe functionality can be performed on any peer that a call traverses.

See *Cisco VCS Cluster Creation and [Maintenance](http://www.cisco.com/en/US/products/ps11337/products_installation_and_configuration_guides_list.html) Deployment Guide* for more information about Cisco VCS clusters.

#### <span id="page-10-3"></span>**Microsoft Lync and the Cisco VCS B2BUA**

When FindMe is used with a cluster of "Lync gateway" Cisco VCSs, each peer in the cluster registers a portion of the FindMe users to Microsoft Lync so that call loading is shared across cluster peers. (Calls from Lync to Cisco VCS are delivered by Lync to the Cisco VCS that registered the user.)

<span id="page-10-4"></span>See *Microsoft Lync and Cisco VCS [Deployment](http://www.cisco.com/en/US/products/ps11337/products_installation_and_configuration_guides_list.html) Guide* for more information.

# **FindMe accounts hosted on different Cisco VCSs in a network**

FindMe accounts can be distributed across multiple Cisco VCSs (or Cisco VCS clusters), but each individual account can be hosted on only one Cisco VCS (or Cisco VCS cluster).

For FindMe to overwrite a caller ID with the caller's FindMe ID, the call signaling must pass through the Cisco VCS (or Cisco VCS cluster) that hosts the relevant account.

Therefore, care must be taken in designing system topologies to ensure that caller ID can always be overwritten.

For example, if two users have their accounts on a VCS Control, but both are working from home on endpoints that are registered to a VCS Expressway (which has a traversal zone to the VCS Control):

- <sup>n</sup> If one user calls the other user's FindMe ID, their caller ID will be overwritten by their FindMe ID, as the call signaling will go via the VCS Control (where the user account is hosted).
- <sup>n</sup> If one caller calls the other user's endpoint URI directly, the call signaling will go through the VCS Expressway, but not the VCS Control. In this scenario the caller ID will not be overwritten with the FindMe ID as the signaling would not pass through the VCS Control. (It is recommended that users call FindMe IDs rather than individual device URIs.)

### <span id="page-11-0"></span>**FindMe and Presence**

The Cisco VCS aggregates presence for each of the devices associated with a user's current active FindMe location. However, it can only do this for devices whose presence is managed by a Presence Server that resides on the same Cisco VCS (or Cisco VCS cluster) that hosts the relevant FindMe account.

<span id="page-11-1"></span>Therefore, we recommend that you enable the Presence Server on the same Cisco VCS (or Cisco VCS cluster) that you use to manage your FindMe accounts.

# **Individual and group FindMe types**

Every FindMe profile is configured as either *Individual* or *Group*.

#### **Individual**

Individual mode assumes that the individual can only take a call on one device at a time.

- <sup>n</sup> If any device in the current active location is busy, a call to this FindMe ID will be immediately forwarded to the on-busy devices.
- <sup>n</sup> If no devices (in the current active location) were busy, after the specified ring duration the call will route to the on-no-answer devices.

#### **Group**

Group mode assumes that more than one person can take calls to this FindMe.

- If any device in the current active location is not busy, the non-busy devices will ring. The call is immediately forwarded to the on-busy devices only if all devices in the current active location are busy.
- <sup>n</sup> If any device in the current active location is not busy, after the specified ring duration FindMe will route the call to the:
	- on-busy devices if any current active location device was busy
	- on-no-answer devices if none of the current active location device were busy

### <span id="page-11-2"></span>**Characters allowed in SIP URIs**

The following character set is allowed in SIP URIs (further details may be found in RFC 3261):

a-z / A-Z / 0-9 / "-" / "\_" / "." / "!" / "~" / "\*" / "'"/ "(" / ")" "&" / "=" / "+" / "\$" / "," / ";" / "?" / "/"

If other characters are needed they must be "escaped" using "%" followed by a pair of hexadecimal digits that represents the ASCII value for the required character.

For example, "alice smith@example.com" must be encoded as alice%20smith@example.com (where %20 represents the space character).

# <span id="page-13-0"></span>**Troubleshooting**

### <span id="page-13-1"></span>**Using search history to diagnose FindMe issues**

Looking at search history (on the Cisco VCS or Cisco VCS cluster that hosts the relevant user account) is usually the best place to start diagnosing FindMe-related problems.

The search history shows the search for the FindMe ID and then how User Policy forks the call to look at all the devices in the currently active location. The results of the searches for each device are also shown.

# <span id="page-14-0"></span>**Known limitations**

### <span id="page-14-1"></span>**Microsoft Lync device IDs as FindMe devices**

If **Caller ID** (**Applications > FindMe**) is configured to use the *FindMe ID*, so that the FindMe ID rather than the device's own endpoint ID is presented as the caller ID when making calls, Lync device IDs must not be included as a device in that FindMe. (Lync does not support the To: or From: name changing in response messages, which is how the Cisco VCS sets the Caller ID to show as the FindMe ID).

To associate video endpoints and Lync devices, the Cisco VCS's B2BUA for Lync devices should be enabled and the FindMe ID should be made the same as the Lync URI.

For further details on configuring Cisco VCS and Lync, see *Microsoft Lync and Cisco VCS [Deployment](http://www.cisco.com/en/US/products/ps11337/products_installation_and_configuration_guides_list.html) Guide*.

# <span id="page-15-0"></span>**Bibliography**

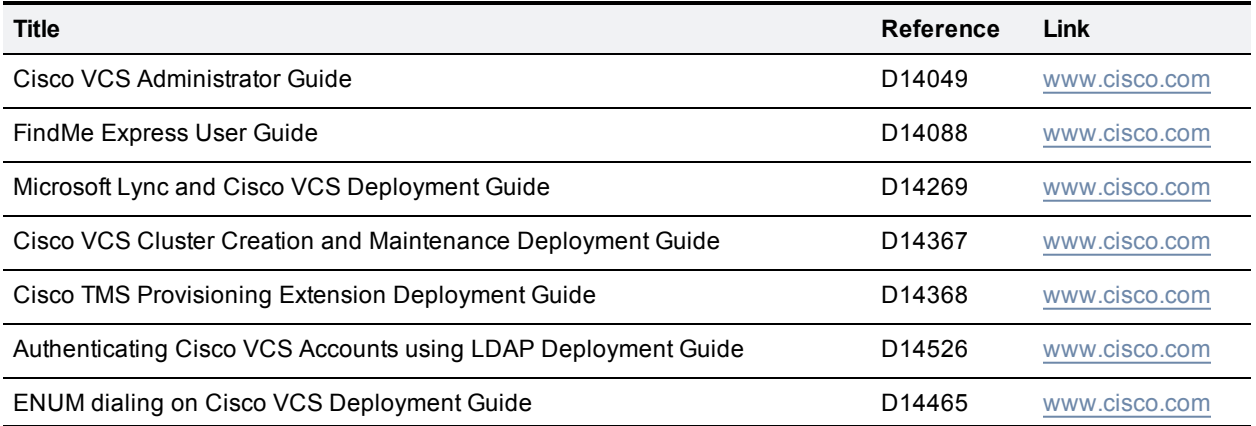

# <span id="page-16-0"></span>**Document revision history**

The following table summarizes the changes that have been applied to this document.

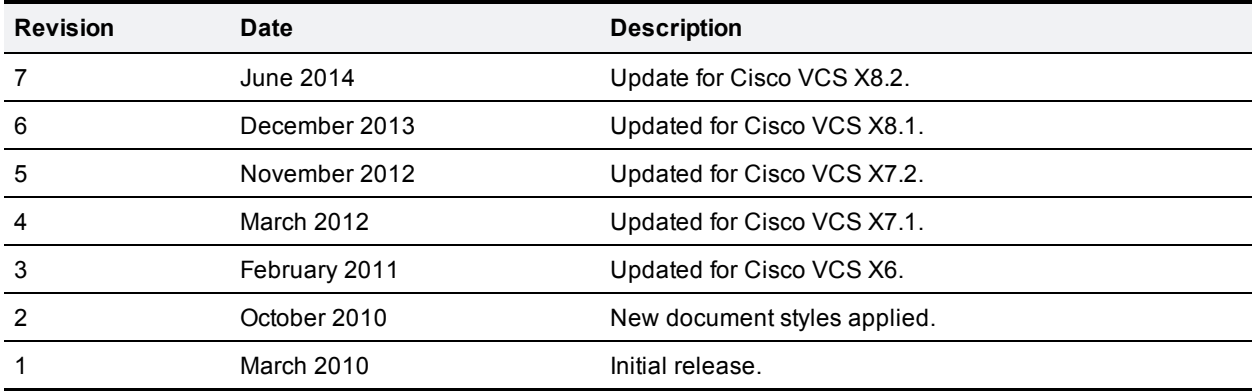

THE SPECIFICATIONS AND INFORMATION REGARDING THE PRODUCTS IN THIS MANUAL ARE SUBJECT TO CHANGE WITHOUT NOTICE. ALL STATEMENTS, INFORMATION, AND RECOMMENDATIONS IN THIS MANUAL ARE BELIEVED TO BE ACCURATE BUT ARE PRESENTED WITHOUT WARRANTY OF ANY KIND, EXPRESS OR IMPLIED. USERS MUST TAKE FULL RESPONSIBILITY FOR THEIR APPLICATION OF ANY PRODUCTS.

THE SOFTWARE LICENSE AND LIMITED WARRANTY FOR THE ACCOMPANYING PRODUCT ARE SET FORTH IN THE INFORMATION PACKET THAT SHIPPED WITH THE PRODUCT AND ARE INCORPORATED HEREIN BY THIS REFERENCE. IF YOU ARE UNABLE TO LOCATE THE SOFTWARE LICENSE OR LIMITED WARRANTY, CONTACT YOUR CISCO REPRESENTATIVE FOR A COPY.

The Cisco implementation of TCP header compression is an adaptation of a program developed by the University of California, Berkeley (UCB) as part of UCB's public domain version of the UNIX operating system. All rights reserved. Copyright © 1981, Regents of the University of California.

NOTWITHSTANDING ANY OTHER WARRANTY HEREIN, ALL DOCUMENT FILES AND SOFTWARE OF THESE SUPPLIERS ARE PROVIDED "AS IS" WITH ALL FAULTS. CISCO AND THE ABOVE-NAMED SUPPLIERS DISCLAIM ALL WARRANTIES, EXPRESSED OR IMPLIED, INCLUDING, WITHOUT LIMITATION, THOSE OF MERCHANTABILITY, FITNESS FOR A PARTICULAR PURPOSE AND NONINFRINGEMENT OR ARISING FROM A COURSE OF DEALING, USAGE, OR TRADE PRACTICE.

IN NO EVENT SHALL CISCO OR ITS SUPPLIERS BE LIABLE FOR ANY INDIRECT, SPECIAL, CONSEQUENTIAL, OR INCIDENTAL DAMAGES, INCLUDING, WITHOUT LIMITATION, LOST PROFITS OR LOSS OR DAMAGE TO DATA ARISING OUT OF THE USE OR INABILITY TO USE THIS MANUAL, EVEN IF CISCO OR ITS SUPPLIERS HAVE BEEN ADVISED OF THE POSSIBILITY OF SUCH DAMAGES.

Cisco and the Cisco Logo are trademarks of Cisco Systems, Inc. and/or its affiliates in the U.S. and other countries. A listing of Cisco's trademarks can be found at www.cisco.com/go/trademarks. Third party trademarks mentioned are the property of their respective owners. The use of the word partner does not imply a partnership relationship between Cisco and any other company. (1005R)

Any Internet Protocol (IP) addresses and phone numbers used in this document are not intended to be actual addresses and phone numbers. Any examples, command display output, network topology diagrams, and other figures included in the document are shown for illustrative purposes only. Any use of actual IP addresses or phone numbers in illustrative content is unintentional and coincidental.

© 2014 Cisco Systems, Inc. All rights reserved.